# SOC Operations on the Autobahn

Don't let the green grass fool you...

#### Who am I?

#### Adrian Kelley

- 15+Years of IT Experience
  - Current: Sands Corp. (Vulnerability Management Engineer)
  - United States Computer Emergency Readiness Team (DHS/US-CERT)
  - National Credit Union Association (NCUA)
  - Office of the Director of Naval Intelligence (ONI)
  - Office of the Director of National Intelligence (ODNI)
  - General Dynamics Advanced Information Systems
  - Northrop Grumman Corporation
  - United States Marine Corps (0811-Artillery)

#### How I feel about certifications?

-CISSP CISSP -CISA -GPEN -C|EH -C|HFI -GMON -GCED -GSEC -SFCP

#### Mission

- Discovering Speed Isn't a Factor (Indicator Gathering)
- Navigate through Heavy Packet Traffic (Long Tail Analysis)
- Blocking Traffic in the Fast Lane (IDS vs IPS)
- Cloned Camera's on the Autobahn (Honeypot Networks)

#### Why These Will Help Your SOC?

- 5 Million Events Daily isn't Pleasant
- We don't have an unlimited supply of analyst
- Technology is good, human verification is still best

If AI takes the wheel... Your network would look like this!

#### We All Seen the Movie

# SKYNET

### Indicator Reconnaissance

Alerts can only make so much noise!

#### What are Indicators?

- Cybersecurity Information Sharing Act of 2015 defines "cyber threat indicator" as information that is necessary to describe or identify:
  - Malicious reconnaissance
  - Remnant of exploiting a security vulnerability
  - A method that causes a legitimate users account to enable the defeat a security control
  - any combination thereof.

#### What are Indicators? (cont)

Basically... pieces of information that can be used to search and identify compromised systems

Commonly known as "Indicators of Compromise..."

#### What forms do Indicators come in?

- File Hashes, IP addresses, URL's, email addresses
- Unusual Outbound Network Traffic
- Anomalies in Privileged User Account Activity
- Unusual DNS Request
- Log-In Red Flags
- Increases in Database Read Volume
- Bundles of Data in the Wrong Place

#### How do you get proactive?

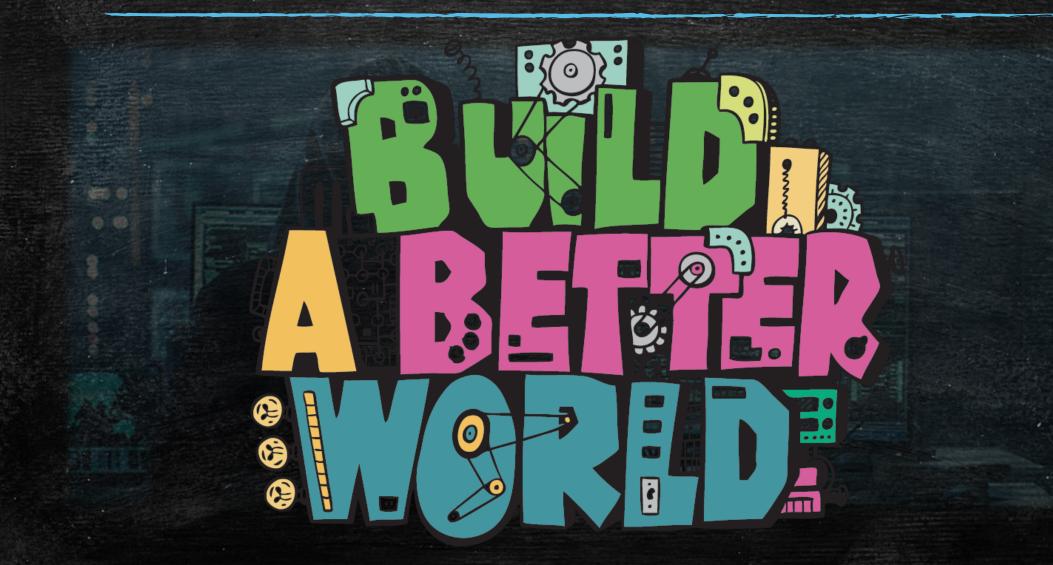

#### Collect...

#### Collect OSINT reports

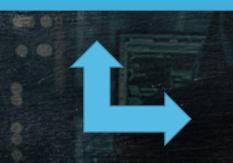

NCCIC CISCP program

- public-private information sharing
- Open Threat Exchange (OTX)
- MISP Open Source Threat Intelligence Platform
- Emerging Threat Rules
- IP Block List
- Malware Domain List

#### Extract...

#### Extract IOC's from OSINT reports

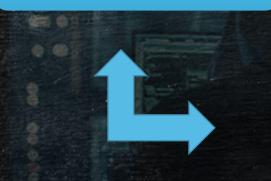

- File Hashes
- URL's
- Domain Names
- IP addresses
- Email addresses
- User Agents
- Registry Keys

#### Convert...

# Convert the IOC's

- Snort signatures
- Suricata rules
- Bro IDS rule
- SQUID

drop tcp \$HOME\_NET any -> \$EXTERNAL\_NET any (msg:"ET TROJAN Likely Bot Nick in IRC (USA +..)"; flow:established,to\_server; flowbits:isset,is\_proto\_irc; content:"NICK "; pcre:"/NICK .\*USA.\*[0-9]{3,}/i"; classtype:trojan-activity; reference:url,doc.emergingthreats.net/2008124; reference:url,www.emergingthreats.net/c08124; in/cvsweb.cgi/sigs/VIRUS/TROJAN\_IRC\_Bots; sid:2008124; rev:2;)

#### Rinse & Repeat

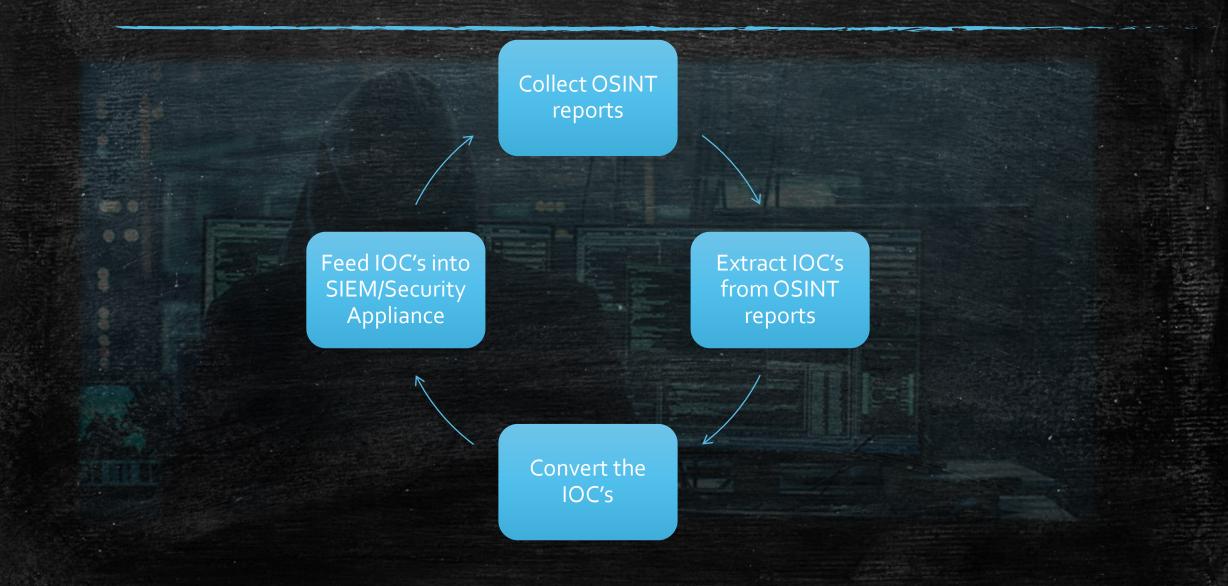

#### Takeaway

 Reducing detection time saves lots of money and front page articles
and jobs, and reputations, and careers

\*\*\*The running theme of this brief

## Long Tail Analysis

Logs can only make so much noise!

#### What is Long Tail Analysis?

"We pay close attention to the stuff that makes the most noise when in actuality, the most interesting stuff is at the lower end of the spectrum."

#### When do you use it?

- When looking at:
  - DNS Logs
  - Firewall Logs
  - Proxy Logs
  - DHCP Logs
  - Server Logs
  - IDS Logs

Connection received from 10.0.0.100 on port 50937 [08/08 14:38:21.658] Read request for file <CTLSEP00127FDE8FC5.tlv>. Mode octet [08/08 14:38:21.674] File <CTLSEP00127FDE8FC5.ttv> : error 2 in system call CreateFile The system cannot find the file specified. [08/08 14:38:21.674] Connection received from 10.0.0.100 on port 50938 [08/08 14:38:21.689] Read request for file <SEP00127FDE8FC5.cnf.xml>. Mode octet [08/08 14:38:21.705] File <SEP00127FDE8FC5.cnf.xml> : error 2 in system call CreateFile The system cannot find the file specified. [08/08 14:38:21.705] Connection received from 10.0.0.100 on port 50939 [08/08 14:38:21.736] Read request for file <SIP00127FDE8FC5.cnf>. Mode octet [08/08 14:38:21.752] File <SIP00127FDE8FC5.cnf> : error 2 in system call CreateFile The system cannot find the file specified. [08/08 14:38:21.752] Connection received from 10.0.0.100 on port 50940 [08/08 14:38:21.768] Read request for file <MGC00127FDE8FC5.cnf>. Mode octet [08/08 14:38:21.783] File <MGC00127FDE8FC5.cnf> ; error 2 in system call CreateFile The system cannot find the file specified. [08/08 14:38:21 783] Connection received from 10.0.0.100 on port 50941 [08/08 14:38:21.799] Read request for file <XMLD efault.cnf.xml>. Mode octet [08/08 14:38:21.814] File <XMLDefault.cnf.xmb : error 2 in system call CreateFile The system cannot find the file specified. [08/08 14:38:21.814] Connection received from 10.0.0.100 on port 50942 [08/08 14:38:21.846] Read request for file <SIPDefault.cnf>. Mode octet [08/08 14:38:21.861] File <SIPDefault.cnf> : error 2 in system call CreateFile The system cannot find the file specified. [08/08 14:38:21.861] Connection received from 10.0.0.100 on port 50943 [08/08 14:38:21.877] Read request for file <MGCDefault.cnf>. Mode octet [08/08 14:38:21.877] File <MGCDefault.cnf> : error 2 in system call CreateFile The system cannot find the file specified, [08/08 14:38:21,893]

#### Why do you use it?

- When the Autobahn is too much
- When something suspicious has occurred
- Looking for rogue activity
- Enhance hunt capability

#### The HUNT

#### • Lets jump in head first! Sort through the logs...

| @ Date/Time | Source                            | Destination                       | Destination Port | Protocol | Application Name | Security Action | Security Events | Sent / Received      | Action  |
|-------------|-----------------------------------|-----------------------------------|------------------|----------|------------------|-----------------|-----------------|----------------------|---------|
| 22:22:38    | 2001:db8:48:0:16fe:b5ff:feb2:3fe8 | 2001:db8:47:0:221:70ff:fee9:bb47  | 5001             | tcp      | 👸 Iperf          | Allowed         | 1               | 53.97 MB / 1.18 MB   | close   |
| 22:22:28    | 2001:db8:47:0:221:70ff:fee9:bb47  | 2001:db8:48:0:16fe:b5ff:feb2:3fe8 | 5001             | tcp      | 💮 Iperf          | Allowed         | APP 1           | 238.41 MB / 2.72 MB  | close   |
| 22:22:14    | 2001:db8:48:0:16fe:b5ff:feb2:3fe8 | 2001:db8:47:0:221:70ff:fee9:bb47  | 5001             | tcp      | 💮 Iperf          | Allowed         | APP 1           | 54.38 MB / 1.12 MB   | close   |
| 22:22:03    | 2001:db8:47:0:221:70ff:fee9:bb47  | 2001:db8:48:0:16fe:b5ff:feb2:3fe8 | 5001             | tcp      | 📋 Iperf          | Allowed         | APP 1           | 239.29 MB / 2.72 MB  | close   |
| 22:21:13    | 2001:db8:47:0:221:70ff:fee9:bb47  | 2001:db8:48:0:16fe:b5ff:feb2:3fe8 | 5001             | tcp      | 🔯 Iperf          | Allowed         | APP 1           | 58.79 MB / 566.79 KB | close   |
| 22:21:03    | 2001:db8:48:0:16fe:b5ff:feb2:3fe8 | 2001:db8:47:0:221:70ff:fee9:bb47  | 5001             | tcp      | 📋 Iperf          | Allowed         | APP 1           | 203.67 MB / 4.99 MB  | close   |
| 22:20:41    | 2001:db8:47:0:221:70ff:fee9:bb47  | 2001:db8:48:0:16fe:b5ff:feb2:3fe8 | 5001             | tcp      | 💿 Iperf          | Allowed         | APP 1           | 58.24 MB / 563.77 KB | close   |
| 22:20:30    | 2001:db8:48:0:16fe:b5ff:feb2:3fe8 | 2001:db8:47:0:221:70ff:fee9:bb47  | 5001             | tcp      | 📋 Iperf          | Allowed         | APP 1           | 202.97 MB / 4.94 MB  | close   |
| 22:19:47    | 2001:db8:47:0:221:70ff:fee9:bb47  | 2001:db8:48:0:16fe:b5ff:feb2:3fe8 | 5001             | tcp      | 💿 Iperf          | Allowed         | APP 1           | 211.35 MB / 2.47 MB  | close   |
| 22:19:41    | 2001:db8:48:0:16fe:b5ff:feb2:3fe8 | 2001:db8:47:0:221:70ff:fee9:bb47  |                  | icmp6    | IPv6.ICMP        | Allowed         | APP 1           | 208 B / 208 B        | accept  |
| 22:19:33    | 2001:db8:48:0:16fe:b5ff:feb2:3fe8 | 2001:db8:47:0:221:70ff:fee9:bb47  | 5001             | tcp      | 💿 Iperf          | Allowed         | APP 1           | 202.84 MB / 4.96 MB  | close   |
| 22:16:01    | 192.168.48.10                     | 192.168.47.11                     | 5001             | tcp      | 💮 Iperf          | Allowed         | APP 1           | 52.41 MB / 811.78 KB | close   |
| 22:15:51    | 192.168.47.11                     | 192.168.48.10                     | 5001             | tcp      | 🔘 Iperf          | Allowed         | APP 1           | 237.37 KB / 996 B    | close   |
| 22:15:31    | 192.168.48.10                     | 192.168.47.11                     | 5001             | tcp      | 📋 Iperf          | Allowed         | APP 1           | 52.41 MB / 790.56 KB | close   |
| 22:15:21    | 192.168.47.11                     | 192.168.48.10                     | 5001             | tcp      | 💿 Iperf          | Allowed         | APP 1           | 235.75 KB / 1.11 KB  | close   |
| 22:14:52    | 192.168.47.11                     | 192.168.48.10                     | 5001             | udp      | 📋 Iperf          |                 |                 | 32.90 MB / 19.01 KB  | accept  |
| 22:14:52    | 192.168.47.11                     | 192.168.48.10                     | 5001             | udp      | 💿 Iperf          | Allowed         | APP 1           |                      | ip-conn |
| 22:14:41    | 192.168.48.10                     | 192.168.47.11                     | 5001             | udp      | 📋 Iperf          |                 |                 | 37.09 MB / 10.49 KB  | accept  |
| 22:14:41    | 192.168.48.10                     | 192.168.47.11                     | 5001             | udp      | 💿 Iperf          | Allowed         | APP 2           |                      | ip-conn |
| 22:14:33    | 192.168.47.11                     | 192.168.48.10                     | 5001             | tcp      | 💮 Iperf          | Allowed         | APP 1           | 57.98 MB / 443.93 KB | close   |
| 22:14:22    | 192.168.48.10                     | 192.168.47.11                     | 5001             | tcp      | 🔘 Iperf          | Allowed         | APP 1           | 231.77 KB / 3.18 KB  | close   |
| 22:14:09    | 192.168.47.11                     | 192.168.48.10                     | 5001             | udp      | 📋 Iperf          |                 |                 | 5.19 MB / 13.94 KB   | accept  |
| 22:14:09    | 192.168.47.11                     | 192.168.48.10                     | 5001             | udp      | 💮 Iperf          | Allowed         | APP 1           |                      | ip-conn |

#### The HUNT is

#### • Turn them into visual bar graphs

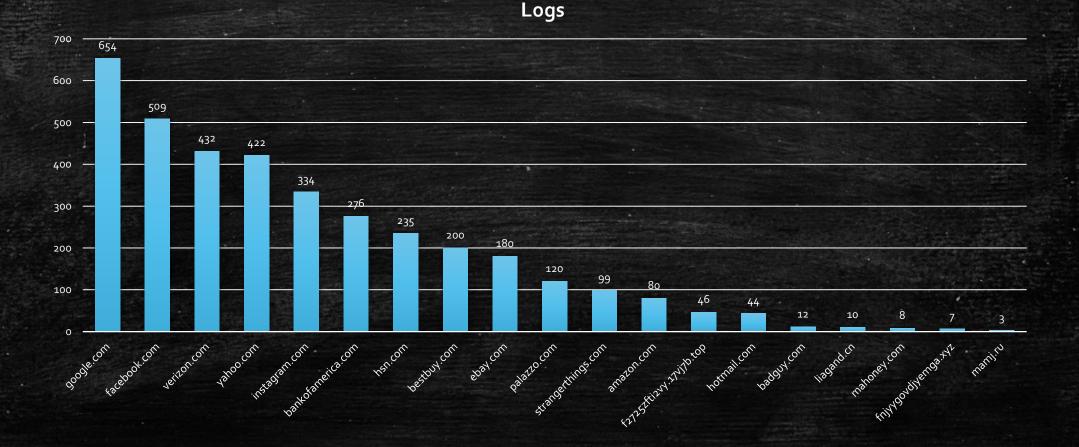

#### The HUNT is an

#### Now what jumps out? Anything abnormal?

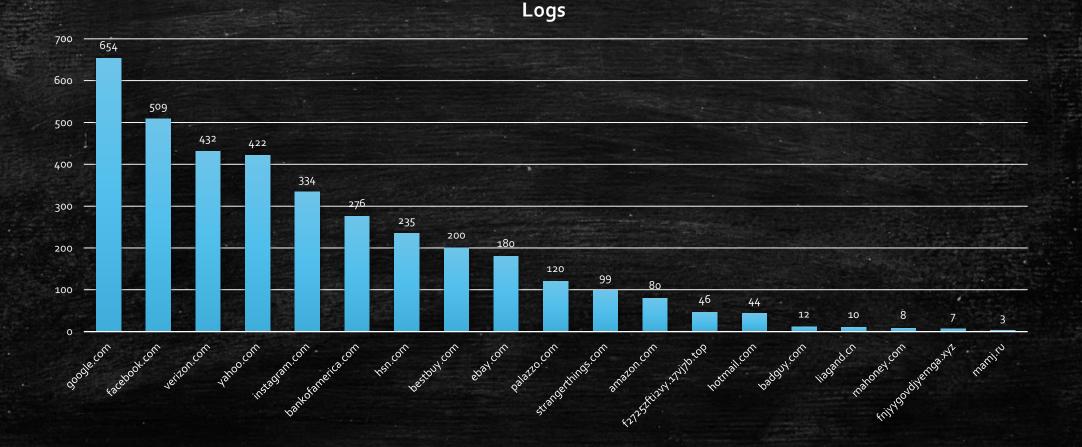

#### The HUNT is an ADVENTURE!

Why are we getting hits on these domains?

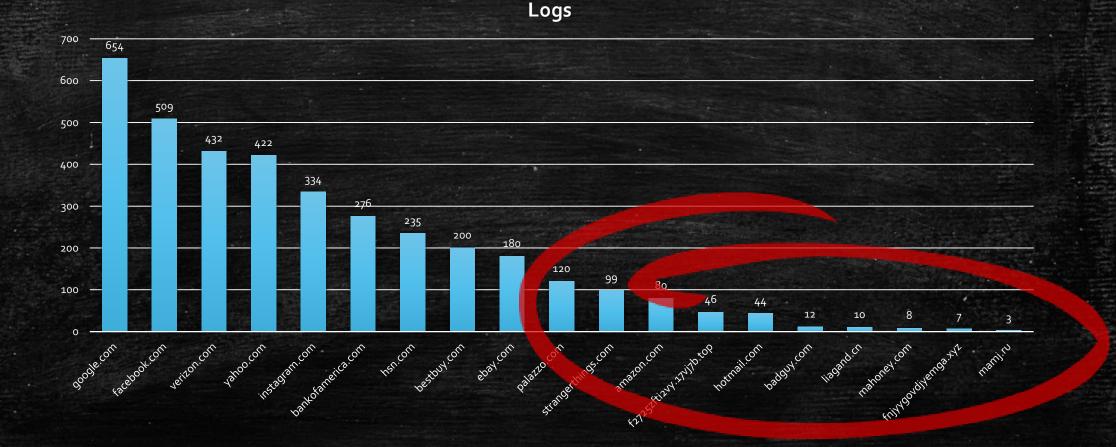

#### Suspicious Domains

#### • Lets take a deeper look at liagand.cn

Domains Count f2725zfti2vy.17vj7b.top hotmail.com badguy.com liagand.cn mahoney.com fnjyygovdjyemga.xyz mamj.ru

#### Suspicious Domain

#### • Our search yielded results!

| Blacklists            |                    |                    |             |      |           |  |  |  |  |
|-----------------------|--------------------|--------------------|-------------|------|-----------|--|--|--|--|
| MDL                   | No alerts detected | No alerts detected |             |      |           |  |  |  |  |
| OpenPhish             | No alerts detected | No alerts detected |             |      |           |  |  |  |  |
| PhishTank             | No alerts detected | No alerts detected |             |      |           |  |  |  |  |
| Fortinet's Web Filter | Added / Verified   | Severity           |             | Host | Comment   |  |  |  |  |
|                       | 2017-11-08         | 2                  | liagand.cn/ |      | Malware   |  |  |  |  |
| DNS-BH                | Added / Verified   | Severity           |             | Host | Comment   |  |  |  |  |
|                       | 2016-05-27         | 2                  | liagand.cn  |      | malicious |  |  |  |  |
|                       | 2016-05-27         | 2                  | liagand.cn  |      | malicious |  |  |  |  |
|                       | 2016-05-27         | 2                  | liagand.cn  |      | malicious |  |  |  |  |
| mnemonic secure dns   | No alerts detected |                    |             |      |           |  |  |  |  |
|                       |                    |                    |             |      |           |  |  |  |  |

#### DOCK YOUR SHIP!

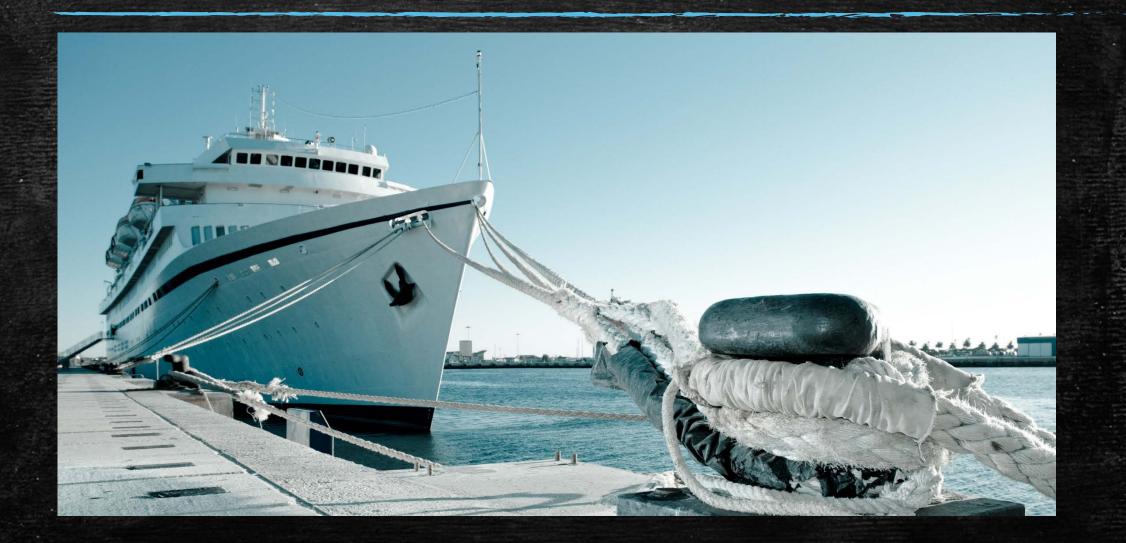

#### Long Tail Recap

- The noise doesn't mask the truth
- This methodology for logs of all types
- Can be used to enhance cyber capabilities
- Gives analyst another tool to detect suspicious activity

# Honeypot Networks

They waste our time... time to waste theirs!

#### History of this sweet stuff ...

- The idea came from a book called "The Cuckoos Egg" by Clifford Stoll released in 1991.
- First type of honeypot was released in 1997
  - Deceptive Toolkit
- The Philippine Honeypot Project was started to promote computer safety over in the Philippines in 2005.

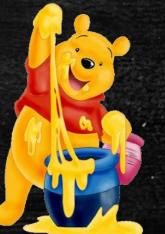

#### What is a Honeypot?

A honeypot is a trap set to detect, deflect, or, in some manner, counteract attempts at unauthorized use of information systems.

Generally, a honeypot consists of the following:

- A computer or interesting device on the network
- Data that would appear to be of value
- A network site that appears to be part of a network, but is actually isolated and monitored

This is similar to the police baiting a criminal and then conducting undercover surveillance.

#### What can you do with a Honeypot?

# Great question!

- Record actions, capture keystrokes, view their toolset, etc....
- Supplement IDS Detection
- Slow down or STOP the adversary (Defense in Depth)

#### How is a Honeypot used?

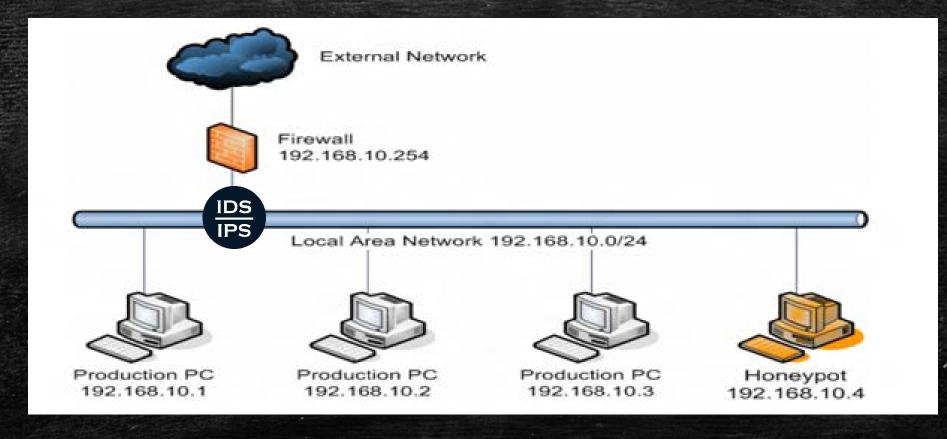

#### Bad Guys shows up...

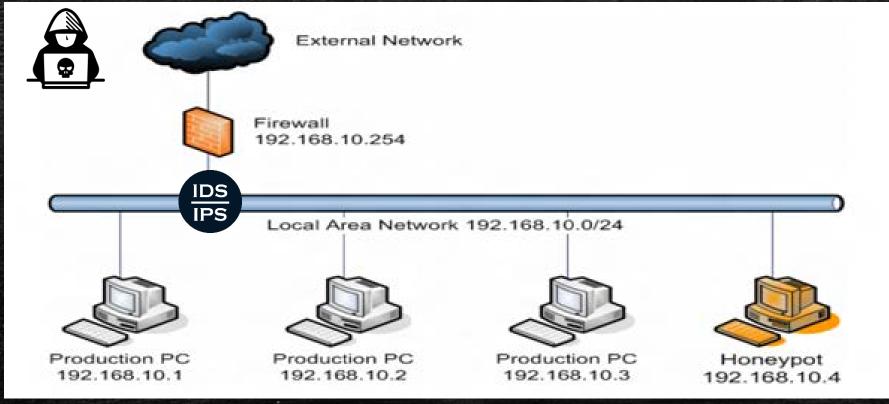

#### Bad Guys probs network...

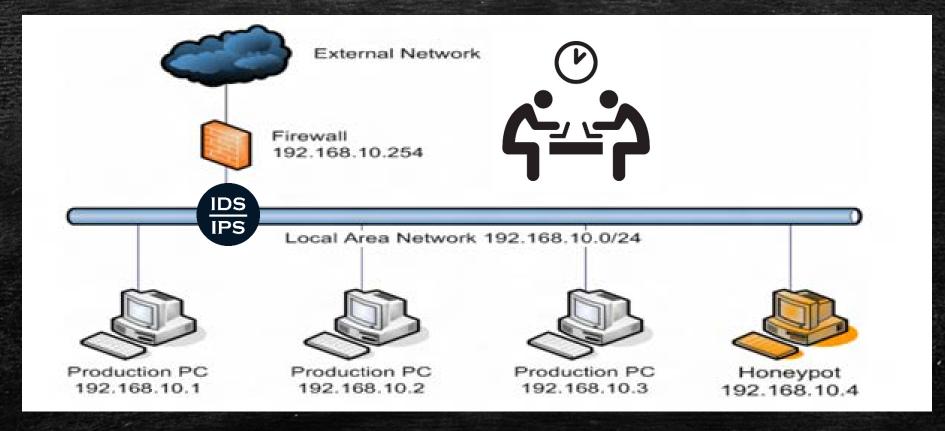

#### Bad Guys finds & Pops a box

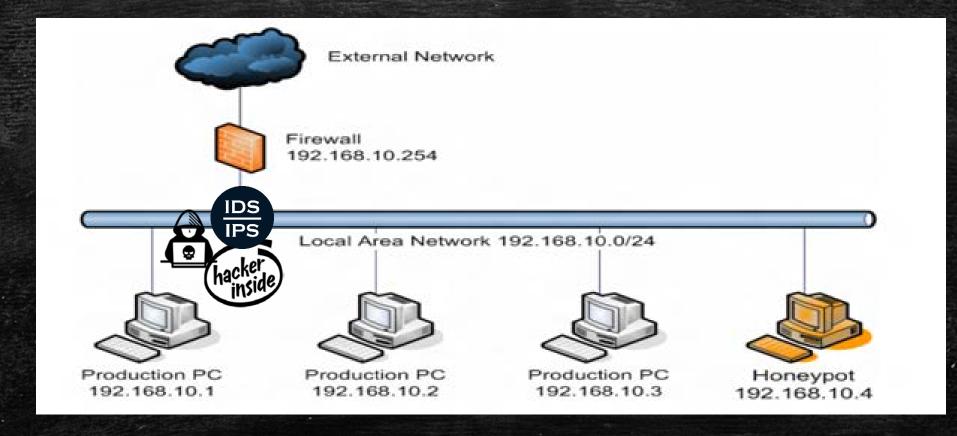

## Bad Guy get quarantined

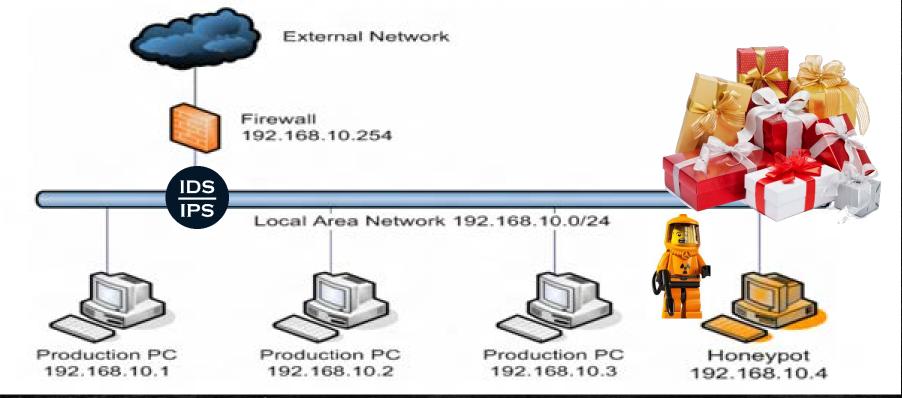

## Bad Guy get quarantined

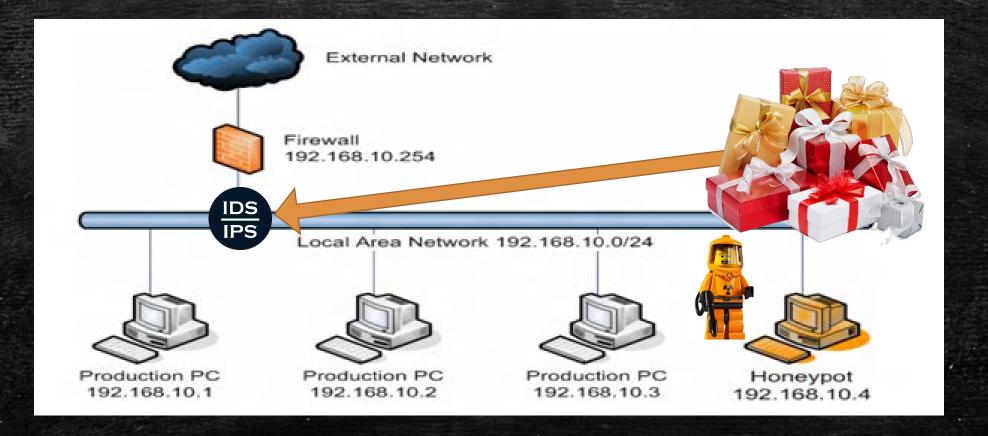

#### IOC's are blocked...

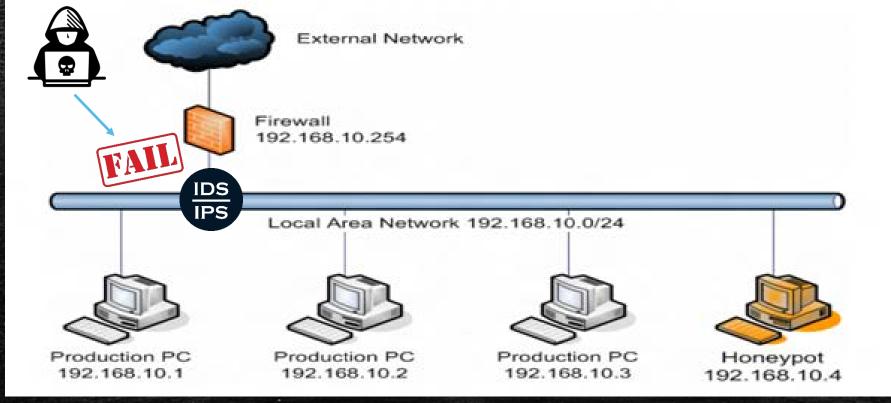

## All is RIGHT IN THE WORLD!!

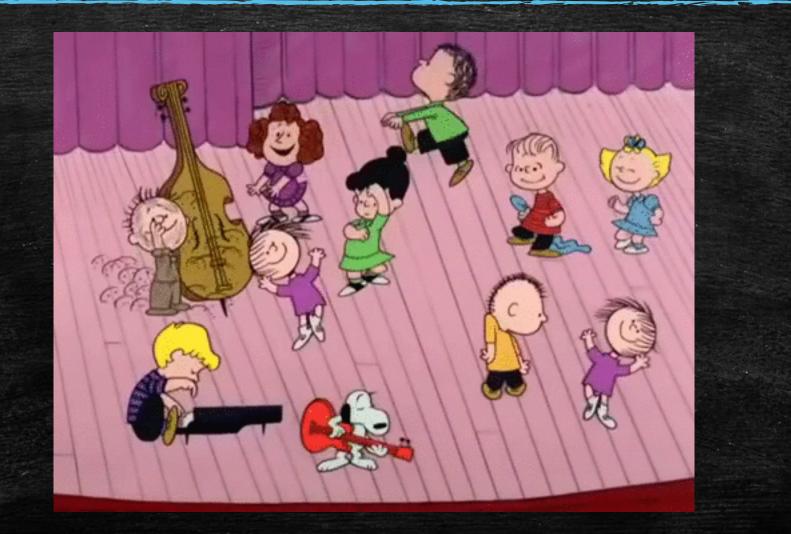

## Why would you deploy a Honeypot?

#### • DETECTION

- Defense in Depth
  - Slow down or STOP the adversary (technology dependent)
- Low rate of false positive
- Record actions, capture keystrokes, view their toolset, etc....

## Intrusion Detection & Prevention

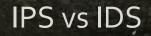

## Who is Who?

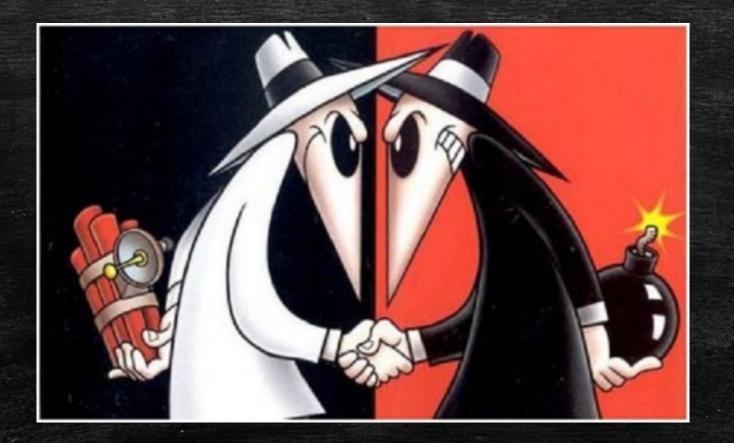

#### IDS Principles

- Assume that the users behavior is different than that of a normal user.
- Expect Overlap
- Problems include:
  - False Positives
  - False Negatives

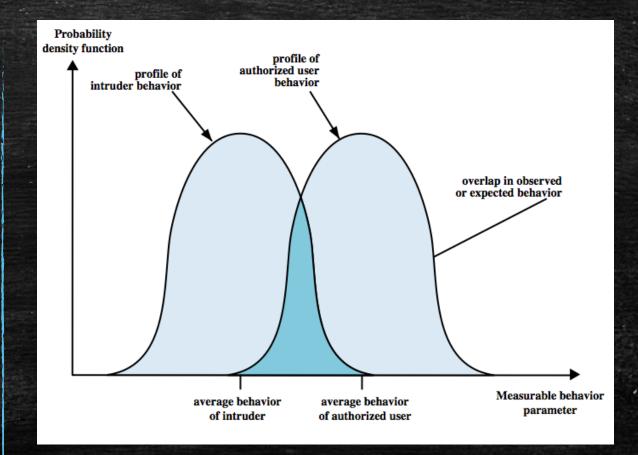

#### What do you want from an IDS?

- Impose a minimal overhead on your network
- Run constantly
- Be scalable
- Be easily configurable
- Remain fault tolerant
- Catch the Bad Guy!

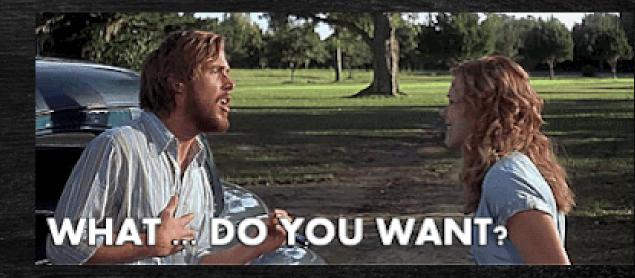

### Types of IDS

#### Host-Based IDS

- Primary purpose is to detect intrusions, log suspicious events, and send alert.
- Can detect both external and internal intrusions
- Anomaly-based vs Signaturebased detection

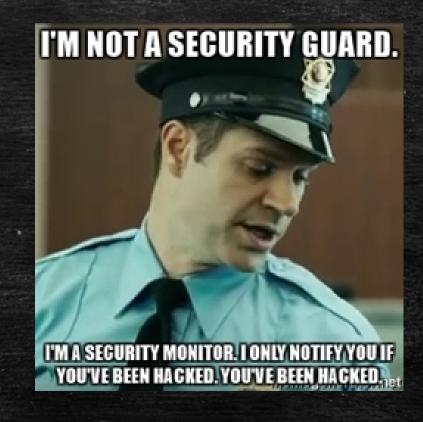

## Types of IDS (cont)

#### Network-Based IDS

- Monitor traffic at selected points on a network
- Detect intrusions in (near) real time
- Ability to examine high level protocol activity directed toward systems
- Modes
  - Signature-based detection
  - Anomaly-based detection

## Types of IDS (cont)

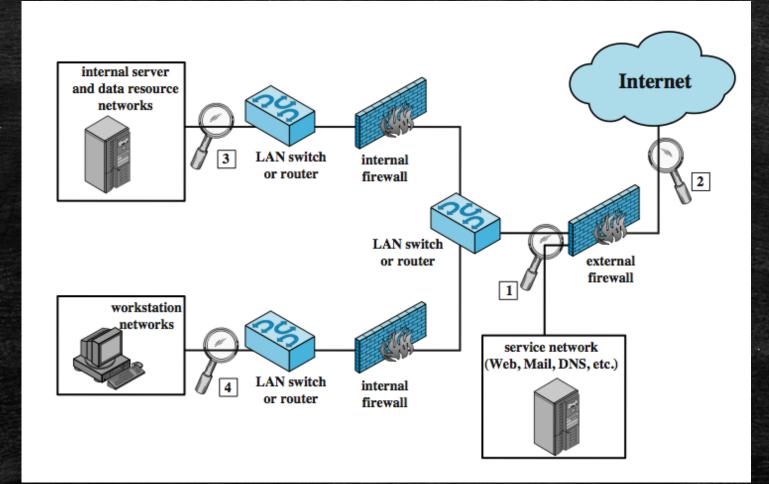

## Types of IPS

#### Host-Based IPS

- Identifies attacks using both:
  - Signature detection techniques
    - Malicious application packets
  - Anomaly detection techniques
    - Behavior patterns that indicate malware.
- Can also sandbox applets to monitor behavior

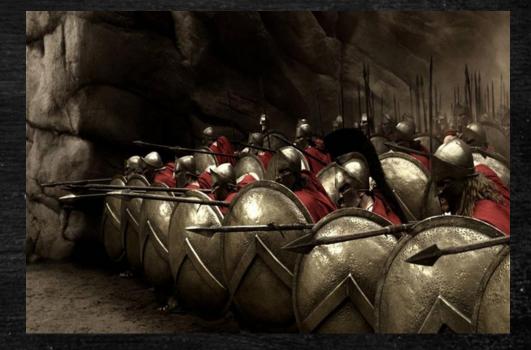

## Types of IPS (cont)

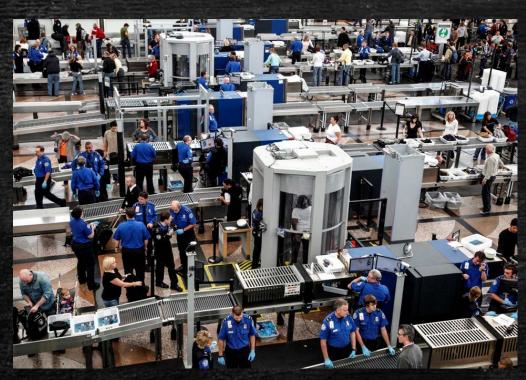

#### Network-Based IPS

- Inline NIDS that can discard packets or terminate TCP connections
- Uses signature and anomaly detection
- Can identify malicious packets using:
  - pattern matching, stateful matching, protocol anomaly, traffic anomaly, statistical anomaly
  - Disadvantage: Accidentally block all traffic if a mistake is made.

## Land Your Plane...

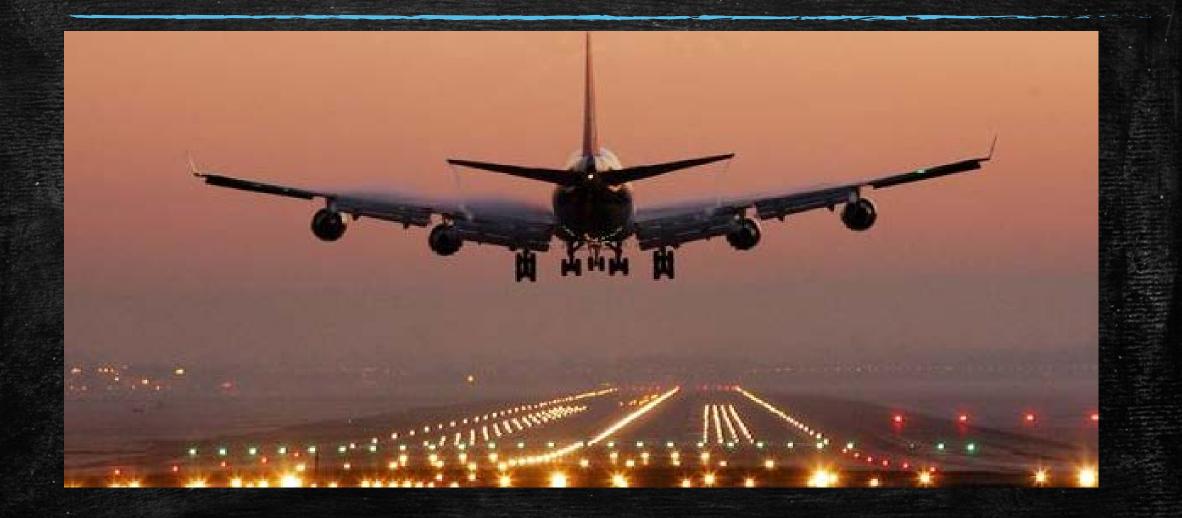

#### Detection Trifecta

+

Network-Based IPS Network-Based IDS (Internal & External Sensor)

Host-Based IPS

+

network

host

application

data

#### Mission Complete

- Discovering Speed Isn't a Factor (Indicator Gathering)
- Navigate through Heavy Packet Traffic (Long Tail Analysis)
- Cloned Camera's on the Autobahn (Honeypot Networks)
- Blocking Traffic in the Fast Lane (IDS vs IPS)

#### Connect with me

#### Adrian Kelley, CISSP, CISA, GPEN

Cyber Security Specialist Las Vegas Sands Corp. • Strayer University-Maryland Las Vegas, Nevada • 500+ &

#### Thank You!

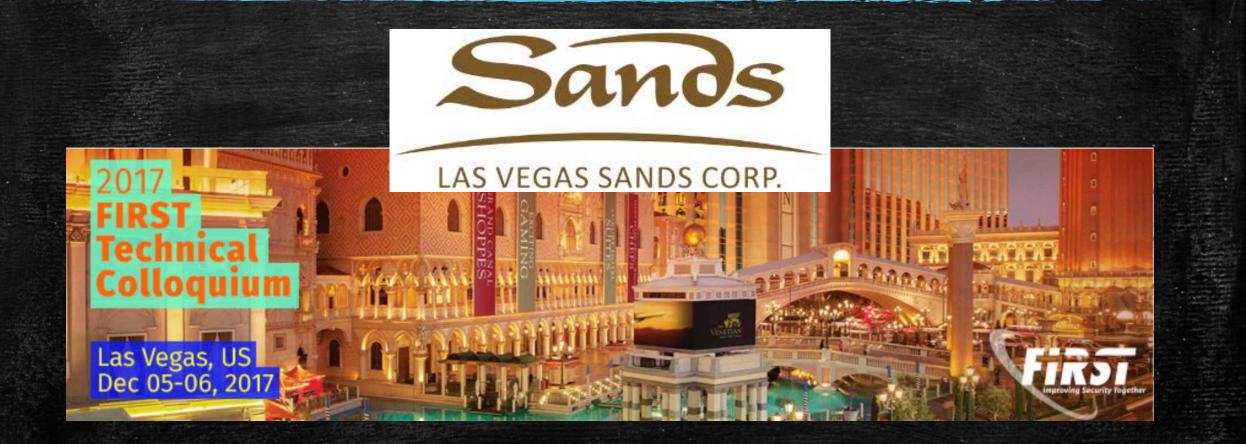

# SOC Operations on the Autobahn

Don't let the green grass fool you...